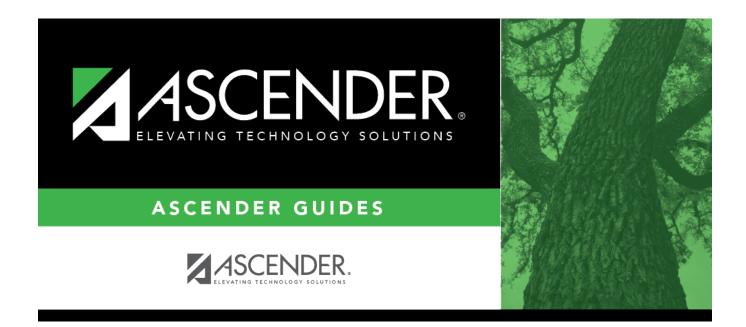

# SDS1900 - Pending 120-Days Review

i

## **Table of Contents**

| SDS1900 - Pending 120-Days Review | 1 | L |
|-----------------------------------|---|---|
|                                   |   |   |

# SDS1900 - Pending 120-Days Review

### Discipline > Reports > Discipline > SDS1900 - Pending 120-Days Review

This report lists all students placed in a Disciplinary Alternative Education Program (DAEP) for a term of 120 days or more. The disciplinary action codes included in the report are 03, 07-08, 10, 14, 52-53, 55, and 57.

If a court-ordered restriction exists, all incident data for the student is restricted.

#### Run the report:

| Parameter                            | Description                                                                                                    |
|--------------------------------------|----------------------------------------------------------------------------------------------------|
| Ending School Year<br>(YYYY)         | Type the four-digit ending school year. For example, for the 2023-2024 school year, type 2024.                                                                                                    |
| Campus ID (Blank for<br>All)         | Type the three-digit campus ID, or click it o select the campus. Leave blank to select all campuses in the district.                                                                                                    |
|                                      | <b>NOTE:</b> If you select to create the report for all campuses, any campuses excluded from district reporting (i.e., campuses that have the <b>Exclude</b> from District Reporting field selected on Registration > Maintenance > Campus Profile > Campus Information Maintenance > Control Info) are not included in the report. However, you can generate the report for an individual excluded campus by entering the campus ID. |
| Include Withdrawn<br>Students (Y, N) | Y - Include withdrawn students.                                                                                                    |
|                                      | N - Do not include withdrawn students.                                                                                                    |

#### Other functions and features:

| Judeni | St | ud | lent |  |
|--------|----|----|------|--|
|--------|----|----|------|--|

|                                                | Sort/Filter Reset                                                                                                    |                |
|------------------------------------------------|----------------------------------------------------------------------------------------------------|----------------|
| Discipline/Attendance Suspension Discrepancies | Program ID: SDS1700                                                                                                    |                |
| Sort/Filter                                    | ×                                                                                                    |                |
| 👻 🗸 Sort Criteria                              |                                                                                                    |                |
| Columns Available for Sorting                  | Sort Columns                                                                                                    |                |
| 05 Discp Actn Date (YYYYMMDD)                  | Attendance Date Ascending                                                                                                    |                |
| Discrepancy ISS/OSS                            |                                                                                                    |                |
| From Date (YYYYMMDD)                           | Campus ID Ascending V                                                                                                    |                |
| Grd Lvl<br>Incident Number                     |                                                                                                    |                |
| Name                                           |                                                                                                    |                |
| PEIMS Action Code                              |                                                                                                    |                |
| Period 00                                      |                                                                                                    |                |
|                                                |                                                                                                    |                |
| Period 01                                      |                                                                                                    |                |
| Period 01<br>Period 02                         | · )                                                                                                    |                |
|                                                |                                                                                                    |                |
|                                                |                                                                                                    |                |
|                                                | OK Cancel                                                                                                    |                |
|                                                | OK Cancel                                                                                                    |                |
|                                                | OK Cancel                                                                                                    |                |
|                                                | OK Cancel                                                                                                    |                |
| Period 02                                      |                                                                                                    | rid.           |
| Period 02                                      | Click the field by which you want to sort, and then click . The field moves to the right gr                                                                                                    | rid.           |
| (Left grid) Columns Available<br>for Sorting   | Click the field by which you want to sort, and then click . The field moves to the right gr<br>Continue moving fields to the right grid as needed.                                                                                                    |                |
| (Left grid) Columns Available                  | Click the field by which you want to sort, and then click . The field moves to the right gr<br>Continue moving fields to the right grid as needed.<br>You can rearrange the fields to indicate the order in which you want the sort applied. Click                                                                                                    |                |
| (Left grid) Columns Available<br>for Sorting   | Click the field by which you want to sort, and then click . The field moves to the right gr<br>Continue moving fields to the right grid as needed.                                                                                                    |                |
| (Left grid) Columns Available<br>for Sorting   | Click the field by which you want to sort, and then click  . The field moves to the right grid as needed. You can rearrange the fields to indicate the order in which you want the sort applied. Click name, and drag it up or down to a new location.                                                                                                | c a fi         |
| (Left grid) Columns Available<br>for Sorting   | Click the field by which you want to sort, and then click  . The field moves to the right grid as needed. You can rearrange the fields to indicate the order in which you want the sort applied. Click name, and drag it up or down to a new location. In the right grid, for each field, indicate if you want that data sorted in ascending (e.g., A | c a fi         |
| (Left grid) Columns Available<br>for Sorting   | Click the field by which you want to sort, and then click  . The field moves to the right grid as needed. You can rearrange the fields to indicate the order in which you want the sort applied. Click name, and drag it up or down to a new location.                                                                                                | c a fi         |
| (Left grid) Columns Available<br>for Sorting   | Click the field by which you want to sort, and then click  . The field moves to the right grid as needed. You can rearrange the fields to indicate the order in which you want the sort applied. Click name, and drag it up or down to a new location. In the right grid, for each field, indicate if you want that data sorted in ascending (e.g., A | c a fi<br>A-Z, |

| Fliter Cr                                                      | iteria to expand the Filter Criteria section.                                                                                                    |
|----------------------------------------------------------------|----------------------------------------------------------------------------------------------------|
|                                                                | First Sort/Filter Reset                                                                                                    |
| Discipline/                                                    | Attendance Suspension Discrepancies Program ID: SDS1700                                                                                                    |
| Sort/F                                                         | itter X                                                                                                    |
|                                                                | SON C CITURINA                                                                                                    |
| 05                                                             | Filter Criteria                                                                                                    |
| 05                                                             | Add Criterion Delete Selected                                                                                                    |
|                                                                | Column Operator Value Logical                                                                                                    |
|                                                                | Attendance Date (YYYYMMDD) •     = •     AND •                                                                                                    |
|                                                                |                                                                                                    |
|                                                                |                                                                                                    |
|                                                                | OK Cancel                                                                                                    |
|                                                                |                                                                                                    |
| If the ren                                                     | ort does not allow sorting, the <b>Filter</b> button is displayed instead of the <b>Sort/Filter</b> button, and sort criterion fields are                                                                                                    |
| available                                                      | or does not allow sorting, the <b>Filter</b> button is displayed instead of the <b>Sort/Filter</b> button, and sort criterion fields are                                                                                                    |
|                                                                |                                                                                                    |
| Click Add                                                      |                                                                                                    |
|                                                                | d Criterion to add new filter criteria. A blank row is added to the grid.                                                                                                    |
|                                                                | -                                                                                                    |
| Column                                                         | Select a field by which to filter the data. The drop down lists the columns that appear on the report.                                                                                                    |
| Column                                                         | Select a field by which to filter the data. The drop down lists the columns that appear on the report.<br><b>F</b> Select an operator.                                                                                                    |
| Column                                                         | Select a field by which to filter the data. The drop down lists the columns that appear on the report.                                                                                                    |
| Column                                                         | Select a field by which to filter the data. The drop down lists the columns that appear on the report.         Image: select an operator.         = Equals         ≠ Not equals         > Greater than                                                                                                    |
| Column                                                         | Select a field by which to filter the data. The drop down lists the columns that appear on the report.         Image: Select an operator.         = Equals         ≠ Not equals         > Greater than         ≥ Greater than or equal to         < Less than                                                                                                    |
| Column<br>Operato                                              | Select a field by which to filter the data. The drop down lists the columns that appear on the report.         Image: Select an operator.         = Equals         ≠ Not equals         > Greater than         ≥ Greater than or equal to         < Less than                                                                                                    |
| Column                                                         | Select a field by which to filter the data. The drop down lists the columns that appear on the report.         Image: Select an operator.         = Equals         ≠ Not equals         > Greater than         ≥ Greater than or equal to         < Less than                                                                                                    |
| Column<br>Operato                                              | Select a field by which to filter the data. The drop down lists the columns that appear on the report.         Image: Select an operator.         = Equals         ≠ Not equals         > Greater than         ≥ Greater than or equal to         < Less than                                                                                                    |
| Column<br>Operato                                              | Select a field by which to filter the data. The drop down lists the columns that appear on the report.         or         Select an operator.         = Equals         ≠ Not equals         > Greater than         ≥ Greater than or equal to         < Less than                                                                                                    |
| Column<br>Operato                                              | Select a field by which to filter the data. The drop down lists the columns that appear on the report.         or       Select an operator.         = Equals       × Not equals         > Greater than       >         ≥ Greater than or equal to          < Less than                                                                                                    |
| Column<br>Operato                                              | Select a field by which to filter the data. The drop down lists the columns that appear on the report.         or         Select an operator.         = Equals         ≠ Not equals         > Greater than         ≥ Greater than or equal to         < Less than                                                                                                    |
| Column<br>Operato                                              | Select a field by which to filter the data. The drop down lists the columns that appear on the report.         or         Select an operator.         = Equals         ¥ Not equals         > Greater than         ≥ Greater than or equal to         < Less than                                                                                                    |
| Column<br>Operato<br>Value                                     | Select a field by which to filter the data. The drop down lists the columns that appear on the report.         or         Select an operator.         = Equals         ¥ Not equals         > Greater than         ≥ Greater than or equal to         < Less than                                                                                                    |
| Column<br>Operato<br>Value                                     | Select a field by which to filter the data. The drop down lists the columns that appear on the report.         or         Select an operator.         = Equals         × Not equals         > Greater than         ≥ Greater than or equal to <less td="" than<="">         &lt; Less than or equal to</less>                                                                                                    |
| Column<br>Operato<br>Value                                     | Select a field by which to filter the data. The drop down lists the columns that appear on the report.         or         Select an operator.         = Equals         ¥ Not equals         > Greater than         ≥ Greater than or equal to         < Less than                                                                                                    |
| Column<br>Operato<br>Value                                     | Select a field by which to filter the data. The drop down lists the columns that appear on the report.         Select an operator.         = Equals         ¥ Not equals         > Greater than         > Greater than or equal to         < Less than                                                                                                    |
| Column<br>Operato<br>Value                                     | Select a field by which to filter the data. The drop down lists the columns that appear on the report.         r         Select an operator.         = Equals         × Not equals         > Greater than         ≥ Greater than or equal to         < Less than                                                                                                    |
| Column<br>Operato<br>Value                                     | Select a field by which to filter the data. The drop down lists the columns that appear on the report.         r       Select an operator.         = Equals       × Not equals         > Greater than       >         > Greater than or equal to          < Less than                                                                                                    |
| Column<br>Operato<br>Value<br>Add Crit                         | Select a field by which to filter the data. The drop down lists the columns that appear on the report.         r         Select an operator.         = Equals         × Not equals         > Greater than         > Greater than or equal to         < Less than                                                                                                    |
| Column<br>Operato<br>Value<br>Add Crit<br>Delete S<br>Click OK | Select a field by which to filter the data. The drop down lists the columns that appear on the report.         Image: Select an operator.         = Equals         * Not equals         > Greater than         > Greater than or equal to <less td="" than<="">         ≤ Less than         ≤ Less than         Ype the value by which you want to filter. For example, if you selected a date in the Column field, type a date to vonly data for a specific date.         Note: When filtering report data by date, you must use the following formats:         • If the date is displayed in the MM/DD/YYYY format, the filter value must be in the YYYYMMDD format.         • If the date is displayed in the MM/YYY format, the filter value must be in the YYYYMM format.         • If the date is displayed in the MM/YYY format, the filter value must be in the YYYYMM format.         • If the date is displayed in the MM/YYY format, the filter value must be in the YYYYMM format.         • If the date is displayed in the MM/YYY format, the filter value must be in the YYYMM format.         • If the date is displayed in the MM/YYY format, the filter value must be in the YYYMM format.         • If the date is displayed in the MM/YYY format, the filter value must be in the YYYMM format.         • If the date is displayed in the MM/YYY format, the filter value must be in the YYYM format.         • Using the AND operator (AND or OR) in the Logical field. Continue adding rows as needed. The Logical does not appear until you click Add Criteri</less> |
| Column<br>Operato<br>Value<br>Add Crit<br>Delete S<br>Click OK | Select a field by which to filter the data. The drop down lists the columns that appear on the report.         r         Select an operator.         = Equals         × Not equals         > Greater than         > Greater than or equal to         < Less than                                                                                                    |

#### Student

Reset Reset report data. Click to restore the report to the original view, removing all sorting and filtering that has been applied.

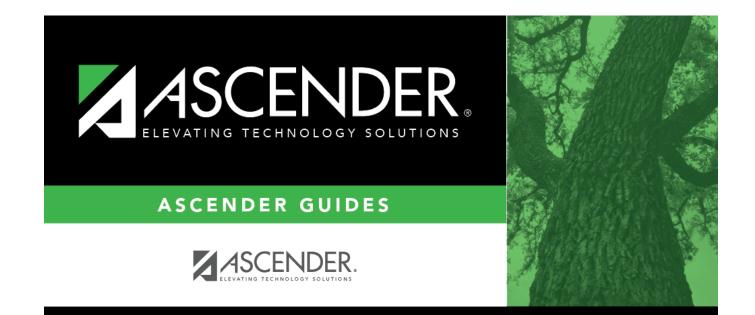

# **Back Cover**